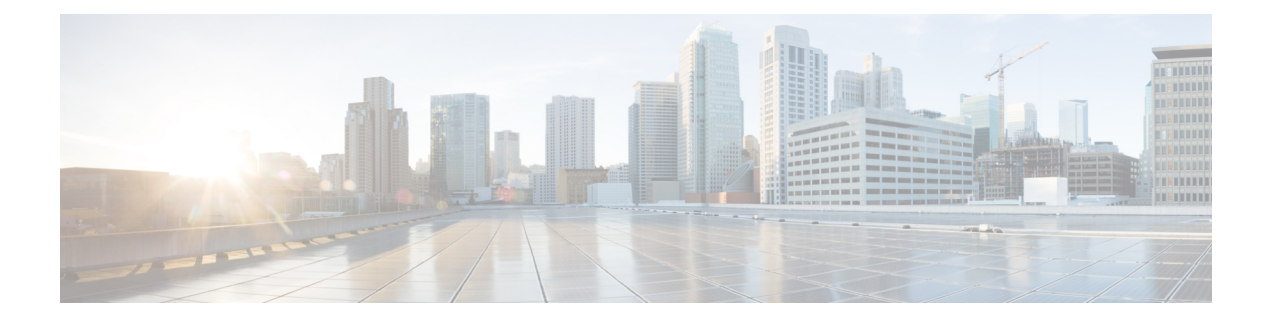

## **Local Variables**

- Set Value [Element,](#page-0-0) on page 1
- Change [Implementation](#page-0-1) Order of Local Variables, on page 1

## <span id="page-0-0"></span>**Set Value Element**

The Set Value element allows you to define and assign values to local variables. It supports basic mathematical operation, string operation, and Java script. The Set Value element allows you to specify a Java script which does the required programming in the application. The Java script allows substitution of other element data. The evaluation result of Java script is stored in the variable specified in the **Settings** tab. The scope of the local variable is restricted to a particular subflow or main flow in which it is defined and is not available in another subflow or main flow.

You can perform the following operations on local variables:

- Add Variable
- Delete Variable
- Update Variable
- Move Variable

The **Settings** tab does not display the **Delete Variable** and **Update Variable** options when you add a variable for the first time. **Note**

## <span id="page-0-1"></span>**Change Implementation Order of Local Variables**

Cisco Unified Call Studio allows you to select and move the local variables up and down on the **Settings** tab to change the order in which they are implemented. The implementation order of local variables will be same as the order as defined in the **Settings** tab.

Follow these steps to change the implementation order of local variables in the Settings tab.

## **Procedure**

**Step 1** On the **Settings** tab, right-click the local variable you want to move up or down and choose **Mark Variable**. **Step 2** Choose the location where you want to move the marked local variable, right-click and choose **Move Variable**.